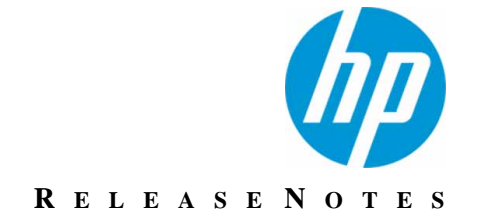

Version 10.9.2

# **Release Notes**

Revision 0

This document describes new features and resolved issues for HP TeleForm 10.9.2.

You can retrieve the latest available product documentation from the HP Autonomy Knowledge Base on the Customer Support site.

<https://customers.autonomy.com>

### **Contents**

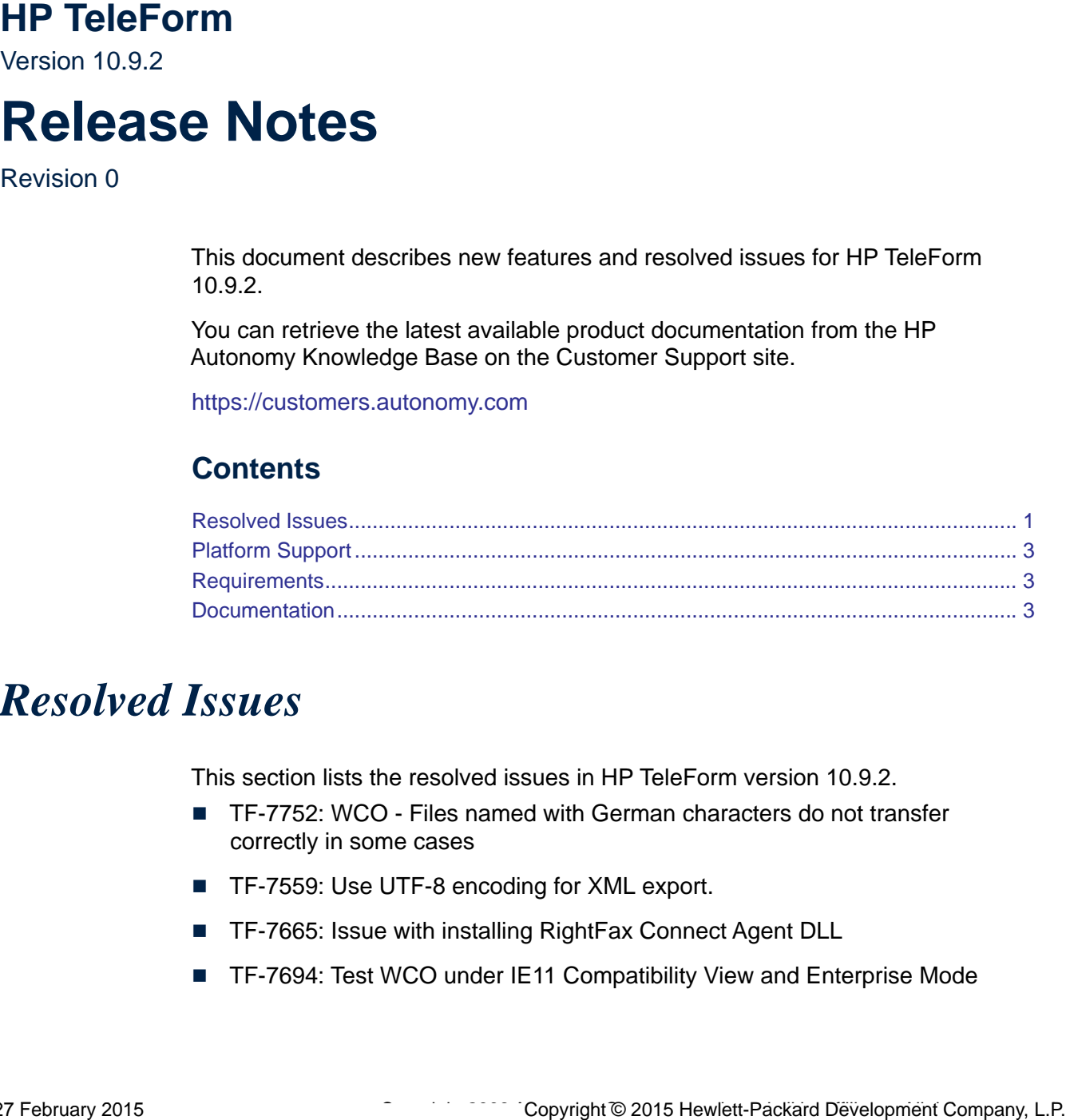

## *Resolved Issues*

This section lists the resolved issues in HP TeleForm version 10.9.2.

- TF-7752: WCO Files named with German characters do not transfer correctly in some cases
- TF-7559: Use UTF-8 encoding for XML export.
- TF-7665: Issue with installing RightFax Connect Agent DLL
- TF-7694: Test WCO under IE11 Compatibility View and Enterprise Mode
- TF-7728: TeleForm Designer does not produce a random template ID when the method is "Random"
- TF-7745: Possible to delete (Default) scanner set.
- TF-7750: Field in form not Highlighted in Verifier when "Don't move image" is used
- **THE-7751: WCO Newly created users are automatically logged in when** created.
- TF-7752: Remote batches with Unicode data fields in XML have data corrupted.
- TF-7767: QC Zoom mode does not see page count unless thumbnail already loaded. Also, form title not displayed in zoom mode when item is page item
- TF-7774: Unhandled Exception when processing specific TFM files
- TF-7776: Copy/Paste rich Romanian characters from Word is getting corrupted
- TF-7780: Capture to Dir VB.NET PDF export Fails to export the Last Page
- TF-7787: Tab order of TeleForm Login screen
- TF-7790: Reader evaluates batches in reverse order
- TF-7791: VBA is re-seeding the random generator with a constant
- TF-7793: WCO Progress dialog shows bad string for filename
- TF-7794: Handprint engine updated to resolve a few old issues that only occurred with a single image
- TF-7802: Forms created in 10.6 with Cyrillic Characters have garbled text when imported in any later release
- TF-7809: Maximum field name length configuration option does not impact Capture Zones
- TF-7810: Odd behavior when field length exceeded for SKFI field names.
- TF-7821: Meridio Auto Export Missing First 2 characters for PDF reference XML file
- TF-7825: WCO Job Configuration issues: 1) Filters should not reset when you select a different job. 2) Roles should not be cleared from a job when the job is selected (happens if the role is not in the filtered list).

## <span id="page-2-0"></span>*Platform Support*

- TF-7529: Support Citrix 7.5
- TF-7532: Support Microsoft Office 2013
- TF-7714: Support Microsoft SQL Server 2014
- $\blacksquare$  TF-7731: Support HP RM 8.1

### <span id="page-2-1"></span>*Requirements*

The system requirements for TeleForm are described in the *HP TeleForm Administration Guide*.

### <span id="page-2-2"></span>*Documentation*

You can retrieve the current product documentation from the HP Autonomy Knowledge Base on the Customer Support Site.

A document in the Knowledge Base displays a *version number* in its name, such as *HP IDOL Server 7.5 Administration Guide*. The version number applies to the product that the document describes. The document may also have a *revision number* in its name, such as *HP IDOL Server 7.5 Administration Guide Revision 6*. The revision number applies to the document and indicates that there were revisions to the document since its original release.

Periodically check the Knowledge Base for revisions to documents for the products your enterprise uses.

#### **To access HP Autonomy documentation**

1. Go to the HP Autonomy Customer Support site:

[h](https://customers.autonomy.com)ttps://customers.autonomy.com/

- 2. Select **Login**.
- 3. Type the login credentials that you were given, and then select **Login**. The Customer Support Site opens.
- 4. Select **Knowledge Base**.

The Knowledge Base Search page opens.

5. Search or browse the Knowledge Base.

#### **To search the knowledge base**

a. In the Search box, type a search term or phrase, and then select **Search**.

Documents that match the query display in a results list.

#### **To browse the knowledge base**

- a. Select one or more of the categories in the **Browse** list. You can browse by:
	- **Repository.** Filters the list by Documentation produced by technical publications, or Solutions to Technical Support cases.
	- **Product Family.** Filters the list by product suite or division. For example, you could retrieve documents related to the Capture and BPM, IDOL, or KeyView product suites.
	- **Product.** Filters the list by product. For example, you could retrieve documents related to Process Automation, TeleForm, or IDOL Server.
	- **Version**. Filters the list by product or component version number.
	- **Type.** Filters the list by document type. For example, you could retrieve Guides, Help, Packages (ZIP files), or Release Notes.
	- **Format.** Filters the list by document format. For example, you could retrieve documents in PDF or HTML format. Guides are typically provided in both PDF and HTML format.
- 6. To open a document, select its title in the results list.

To download a PDF version of a guide, open the PDF version, select the **Download** icon **in the PDF** reader, and save the PDF to another location.

To download a documentation ZIP package, select Get Documentation Package under the document title in the results list. Alternatively, browse to the desired ZIP package by selecting either the Packages document Type or the ZIP document Format from the Browse list.